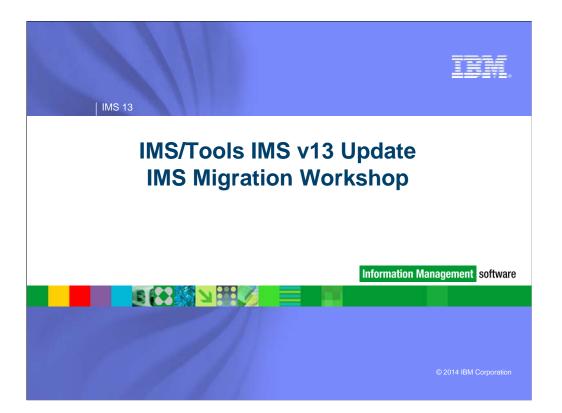

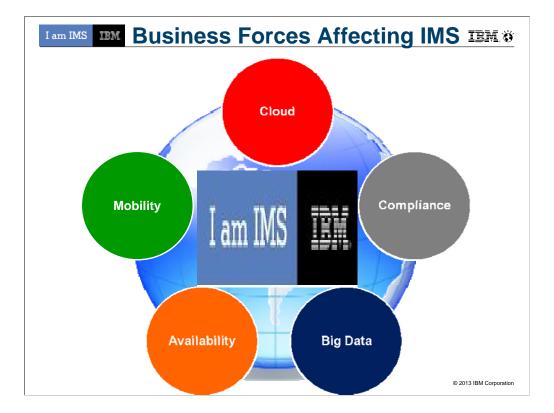

| IMPROVEMENT IN THE SECOND SECOND SECO | Tools m                                                                                                    | odernization and<br>to dealers (and the first of the first of the first | autonomi<br>erer :<br>erer :<br>erer :<br>erer :<br>erer :<br>erer :<br>erer :<br>erer :<br>erer :<br>erer :<br>erer :<br>erer :<br>erer :<br>erer : |                                                                                                    |                                                                                                    |               |
|----------------------------------------------------------------------------------------------------|----------------------------------------------------------------------------------------------------|----------------------------------------------------------------------------------------------------|----------------------------------------------------------------------------------------------------|----------------------------------------------------------------------------------------------------|----------------------------------------------------------------------------------------------------|---------------|
| IMS Database<br>for z/OS<br>Autonomics<br>IMS DB Reorgani<br>- Unload, Load, In<br>Resolution/Update<br>IMS HP Prointer C<br>IMS Library Integr<br>HALDB Toolkit                                                                                                    | Facility<br>zation Expert<br>ndex Build, Prefix<br>e<br>py<br>hecker                                                                                                    | IMS Fast Path Solution<br>Pack for z/OS<br>Autonomics<br>IMS HP Fast Path Utilities<br>IMS DB Repair Facility<br>IMS HP Image Copy<br>IMS Library Integrity Utilities                                                                                                    | IMS Recovery S<br>z/OS<br>IMS HP Image Cop<br>IMS Database Rec<br>IMS HP Change Ac<br>IMS Index Builder<br>IMS DRF Extended                          | overy Facility<br>ccumulation                                                                                                    | for z/OS<br>IMS Connect                                                                                               | ance Analyzer |
| IMS Tools Ba<br>Data Base<br>Administration<br>Utility<br>Management<br>Backup and<br>Recovery<br>Performance<br>Management                                                                                                    | <ul> <li>IMS Sequent</li> <li>IMS Cloning</li> <li>IMS Databas</li> <li>IMS HP Imag</li> <li>IMS DEDB F</li> <li>IMS Recover</li> <li>IMS Buffer F</li> <li>IMS Buffer F</li> </ul> | ial Randomizer Generator<br>Tool<br>e Control Suite<br>ge Copy<br>ast Recovery<br>y Expert V2                                                                                                    | System / TM<br>Administration<br>Application<br>Management<br>Regulatory<br>Compliance                                                               | System<br>•IMS Command<br>•IMS ETO Support<br>•IMS HP Sysgen<br>•IMS Queue Corr<br>•IMS Workload F<br>TM<br>•IMS Configurati<br>•IMS Sysplex Ma<br>•Batch Terminal<br>•Program Restar<br>•Guardium ITAP<br>•IBM Infosphere<br>for DB2 and IMS | ort<br>Tools<br>trol Facility<br>kouter<br>on Manager<br>nager<br>Simulator<br>t Facility<br>for IMS<br>Guardium Data | Encryption    |

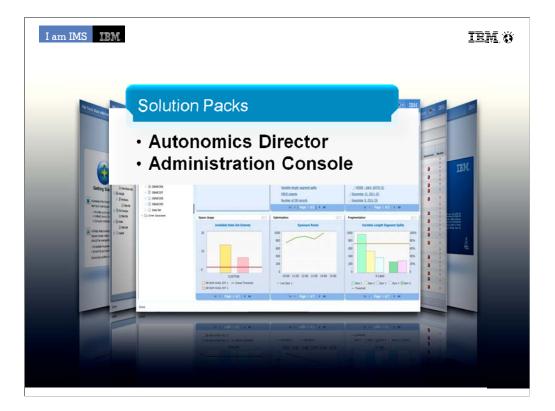

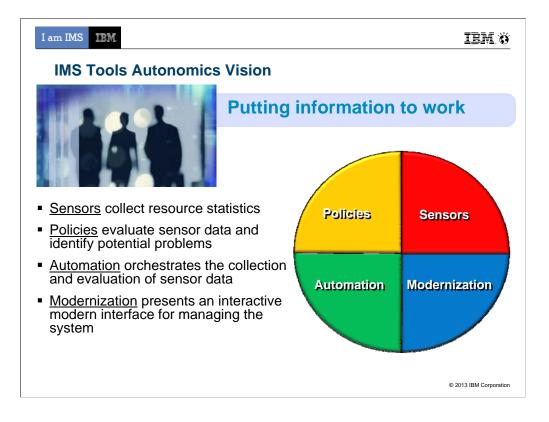

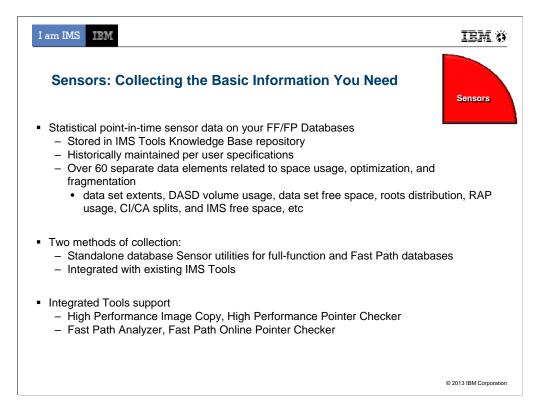

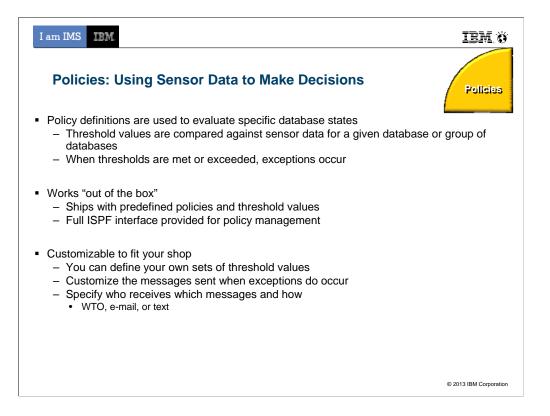

## 2/6/2014

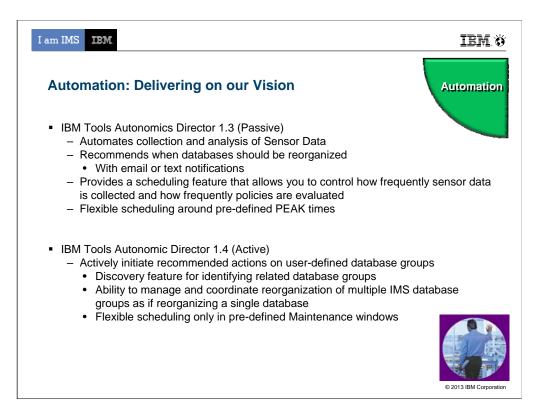

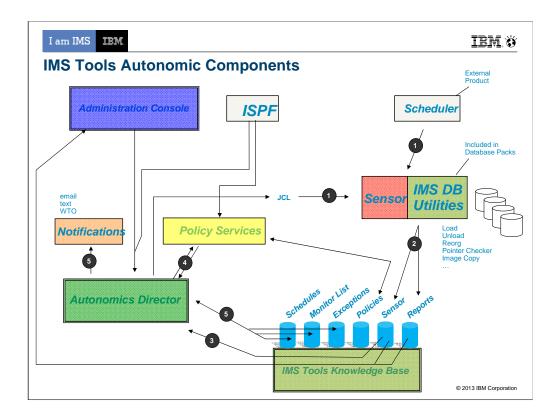

- 1. Utility Jobs (with embedded sensors) are triggered either through a traditional Job scheduler or from the Autonomics Directory (based on predefined schedules and databases in the monitor list)
- 2. Upon completion Utilities store new sensor data into the ITKB repository
- 3. New data in the repository triggers a notification to Autonomics Director
- 4. Autonomics Director grabs the new data and evaluates it calling the Policy Services.
- 5. Exceptions, identified by policy services, are recorded into the exceptions list, optionally notifications are triggered by the exceptions (recommendations based on Autonomics Director logic are also recorded with the exceptions)
- ISPF can currently drive Autonomics Director (to define schedules, monitor lists, exceptions, on-demand sensor runs, on-demand reorgs) and Policy Services (to setup and tweak policies)
- Admin Console can currently drive Autonomics Director (to define schedules, monitor lists, exceptions, ondemand sensor runs) and talk to ITKB to display sensor and reports
- Future Admin Console plans support to drive Policy Services and Notifications (likely only manage notification lists and send WTO, as email/text can be sent directly from Admin Console)

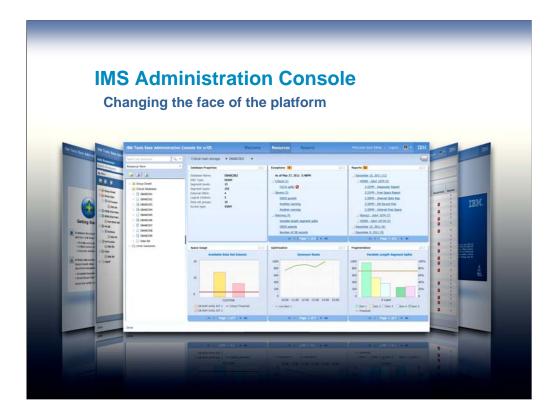

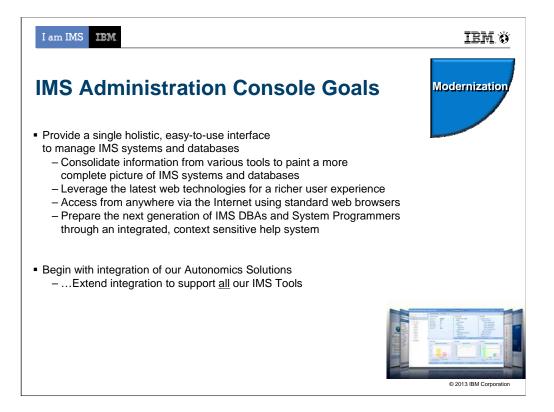

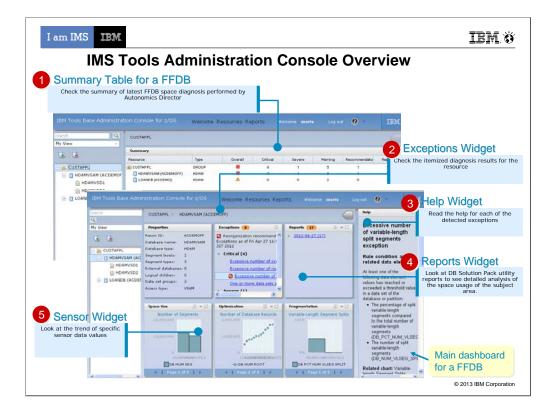

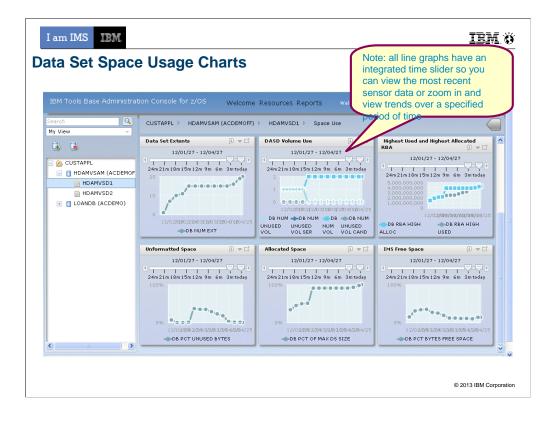

| I am IMS IBM<br>IMS AD/C Tools S | uppor | ting IMS | V13         |                                                 | IEM Ö                  |
|----------------------------------|-------|----------|-------------|-------------------------------------------------|------------------------|
| Product Name                     | V.R.M | PID      | V13 Support |                                                 | APAR / PTF             |
| IBM Tools Base                   | 1.3.0 | 5655-V93 | 1/2013      | Gen Exits:<br>TOSI:<br>HWDCE:<br>Scrub Utility: |                        |
|                                  |       |          |             |                                                 |                        |
|                                  |       |          |             |                                                 |                        |
|                                  |       |          |             |                                                 |                        |
| 4                                |       |          |             |                                                 | © 2013 IBM Corporation |

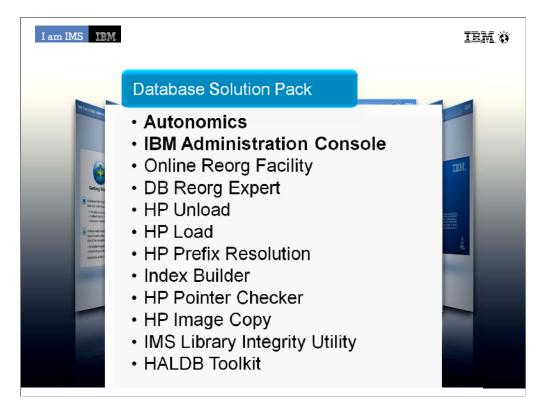

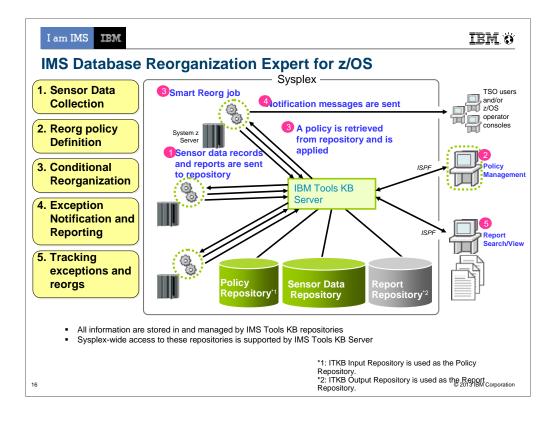

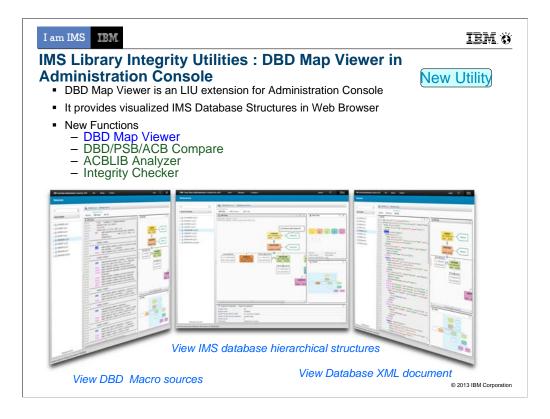

The second new utility is DBD Map Viewer. It is an add-on for Administration Console of IBM Tools Base. I will say "AC" for short of Administration Console.

In the AC environment, DBD Map Viewer provides visualized IMS DBD Map in GUI.

The key point of the displayed DBD is regenerated from the binary code in the DBD library.

It has three main views DBD Map, DBD Source, and DBD XML that are designed for Database Administrators.

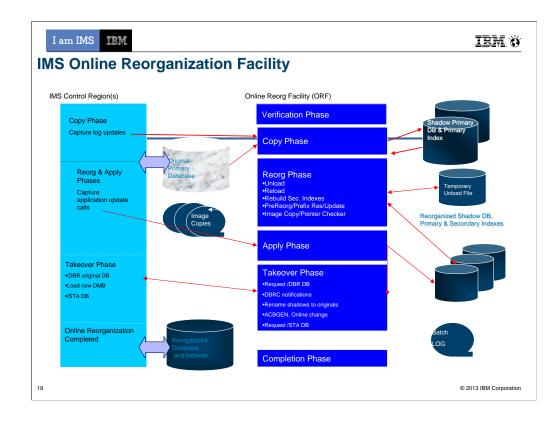

Data Sharing Environments fully supported

Allows DBD changes to be implemented without manual intervention after reorganization

**Complete restart-ability once in the Takeover Phase** 

## **Controlling Takeover**

Delay, Abend, Window

Interface to PRF/Region controller front-end for pausing BMPs

**Supports Internal Logical Relationships** 

**Reorg Index ONLY** 

**Near Online Unload** 

Integration with HALDB Conversion & Maintenance Utilities provides Online Conversion

| I am IMS IEM.                                                                                                    | IBM.Ö                  |
|----------------------------------------------------------------------------------------------------|------------------------|
| IMS HALDB Toolkit for z/OS<br>Support for Application Development                                                                                                    |                        |
| <ul> <li>Inside the application:</li> <li>Dynamic DFSHALDB<br/>Statement Build</li> <li>Partition Selection API</li> <li>Managing Test Environments</li> <li>Cloning DBRC Definitions</li> <li>Copy HALDB definitions to different<br/>Backup DBRC definitions</li> <li>Testing without DBRC</li> </ul>                                                                                                    |                        |
| IMS HALDB Toolkit<br>Command><br>USER Definition for CKDE1<br>User name: Test User<br>USER (for DSNPREFX) creation rules:<br>Use USR Tield<br>Use TSD Userid ( CKDE1 )<br>Y Create from TSD Userid using pattern<br>****<br>Dataset name (DSNPREFX) creation rules:<br>USR: CKDE<br>HUQ: DBSMS.CKHC<br>Rule: HLQ SYS USER DBD PART (HLQ.SYS.USER.DBD.PART)<br>Result: DBSMS.CKHCI.IMSP.CKOE.dbd.part.A00001 |                        |
| 19                                                                                                    | © 2013 IBM Corporation |

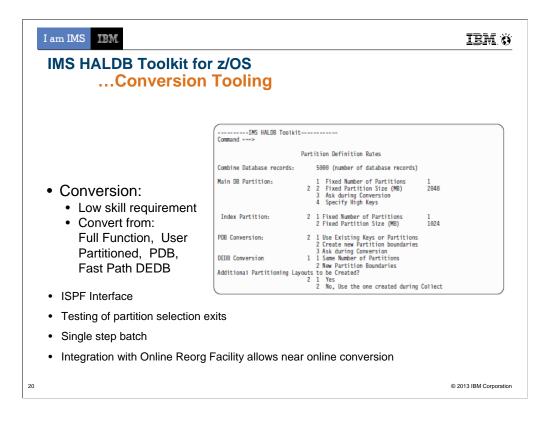

| I am IMS IBM<br>IMS HALDB Toolkit for z/OS<br>Maintaining your HALD                                                                                                    | IBM Ö                                                                                                    |
|----------------------------------------------------------------------------------------------------|----------------------------------------------------------------------------------------------------|
| <ul> <li>HALDB Maintenance</li> <li>Consolidate or split partitions</li> <li>Heal Index Pointer</li> <li>Load a Single Partition</li> <li>Delete a Single Partition</li> <li>Merge HALDBs</li> <li>Add empty partition to end of HALDB</li> </ul> | <ul> <li>HALDB Analyzer</li> <li>Analyze HALDB Constructs</li> <li>Extract Root Keys</li> </ul> System Utilities <ul> <li>Split Unload File</li> <li>ILK Rebuild</li> <li>ACBLIB report</li> <li>Create DBD Source</li> </ul> |
| 21                                                                                                    | © 2013 IBM Corporation                                                                                                    |

I am IMS

IBM. Ö

and the second

© 2013 IBM Corporation

## IMS Database Solution Tools Supporting IMS V13

| Product Name                            | V.R.M | PID      | V13 Support | APAR / PTF                                         |
|-----------------------------------------|-------|----------|-------------|----------------------------------------------------|
| IMS Database Solution                   | 1.1.0 | 5655-S77 | NA          | New release required                               |
| Pack                                    | 1.2.0 | 5655-S77 | NA          | PTFs required for standalone products              |
| IMS HALDB Toolkit                       | 3.2.0 | 5655-N46 | 1/2013      | PM73162 / UK83980                                  |
| IMS Database<br>Reorganization Expert * | 4.1.0 | 5655-S35 | 1/2013      | PM75249 / UK90493                                  |
| IMS HP Load *                           | 2.1.0 | 5655-M26 | 1/2013      | PM75254 / UK90459                                  |
| IMS HP Pointer Checker *                | 3.1.0 | 5655-U09 | 1/2013      | HPPC: PM75255 / UK90496<br>DBRF: PM78910 / UK90495 |
| IMS HP Prefix Resolution *              | 3.1.0 | 5655-M27 | 1/2013      | PM75256 / UK90563                                  |
| IMS HP Unload *                         | 1.2.0 | 5655-E06 | 1/2013      | PM75257 / UK90419                                  |
| IMS Library Integrity<br>Utilities *    | 2.1.0 | 5655-U08 | 1/2013      | PM75259 / UK90553                                  |
| IMS Online Reorganization<br>Facility   | 1.2.0 | 5655-H97 | 1/2013      | PM75260 / UK90554                                  |

\* Indicates that the pack component is sold also as a standalone product

IMS LIU supports the new DBVER keyword in IMS 13 in the LIU functions -Compare/Mapper/Reversal/Consistency Check/Advanced ACBGEN. 22

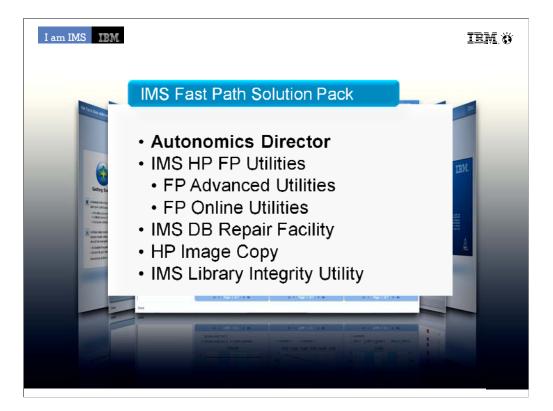

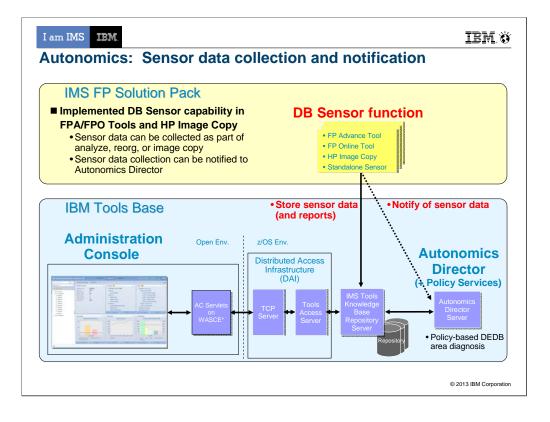

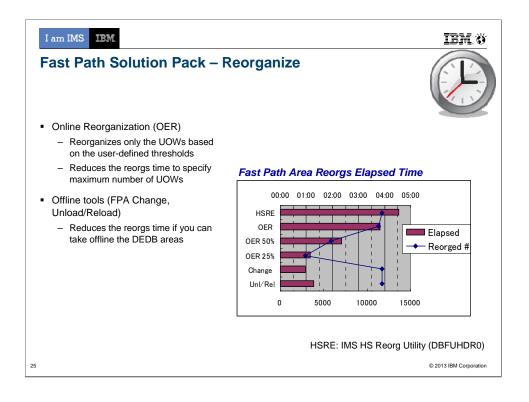

| I am IMS IBM                   | Soluti      | on Tools         | s Supporti      | IBM 👸<br>ng IMS V13                                                   |
|--------------------------------|-------------|------------------|-----------------|-----------------------------------------------------------------------|
| Product Name                   | V.R.M       | PID              | V13 Support     | APAR / PTF                                                            |
| IMS Fast Path Solution         | 1.1.0       | 5655-W14         | NA              | New release required                                                  |
| Pack                           | 1.2.0       | 5655-W14         | 1/2013          | Pack only: PM75252 / UK90549<br>PTFs required for standalone products |
| IMS DEDB Fast Recovery         | 2.2.0       | 5655-E32         | 1/2013          | PM75251 / UK90239                                                     |
|                                |             |                  |                 |                                                                       |
| * Indicates that the pack comp | onent is so | ld also as a sta | ndalone product | © 2013 IBM Corporation                                                |

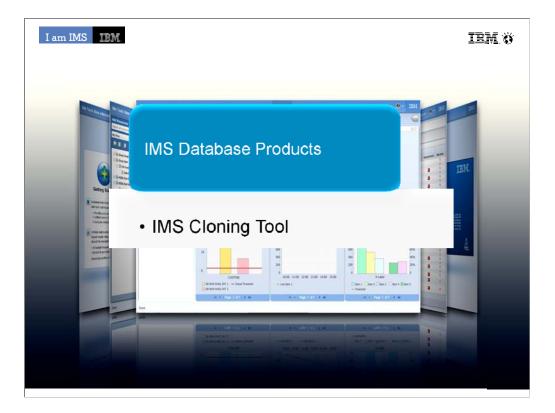

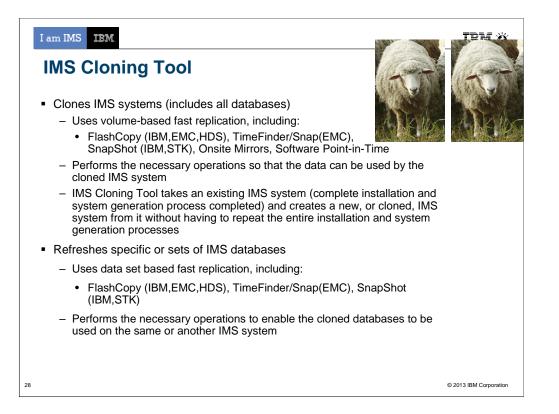

| I am IMS IEM                   | orting       | IMS V1            | 3              |                   | IBM Ö                |
|--------------------------------|--------------|-------------------|----------------|-------------------|----------------------|
| Product Name                   | V.R.M        | PID               | V13<br>Support | APAR / PTF        |                      |
| IMS Cloning Tool               | 1.1.0        | 5655-U91          | 1/2013         | PM73059 / UK91106 |                      |
|                                |              |                   |                |                   |                      |
|                                |              |                   |                |                   |                      |
|                                |              |                   |                |                   |                      |
|                                |              |                   |                |                   |                      |
|                                |              |                   |                |                   |                      |
| * Indicates that the pack comp | onent is sol | ld also as a stan | dalone product | ©                 | 2013 IBM Corporation |

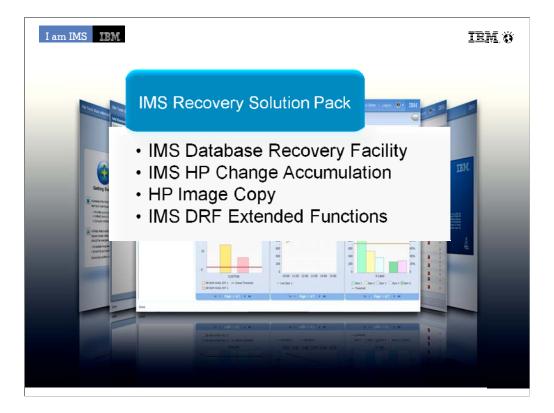

|    | I am IMS<br>Recove                                         | IBM<br>ery Adminis                                                                                         | tration                                             |                              | IEM ö                                                                          |
|----|------------------------------------------------------------|----------------------------------------------------------------------------------------------------|-----------------------------------------------------|------------------------------|--------------------------------------------------------------------------------|
|    | <ul> <li>DRF I</li> </ul>                                  | Extended Func                                                                                              | tions provid                                        | es six unique                | features which:                                                                |
|    | <ul> <li>Lo</li> <li>Re</li> <li>Ve</li> <li>Co</li> </ul> | eate clean reco<br>cate existing re<br>ecovery Health<br>erify needed re-<br>ondition RECO<br>sue IMS comm | ecovery poir<br>Check<br>covery asse<br>N data sets | nts<br>ts<br>for disaster re | ecovery                                                                        |
|    | Health Ch                                                  | necker Report                                                                                              | ****                                                | ****                         | ****                                                                           |
|    | DBD                                                        | DDN/AREA                                                                                                   | TYPE                                                | FUNCTION                     | HEALTH CHECKER MESSAGE(S)                                                      |
|    |                                                            | F2O1P11<br>H1O1P31A<br>H1O1P33A                                                                            |                                                     | CARUN<br>ICNEED<br>CNEED     | CA group has no valid CA run *<br>Image Copy is Needed<br>Image Copy is Needed |
|    |                                                            |                                                                                                    |                                                     |                              |                                                                                |
| 31 |                                                            |                                                                                                    |                                                     |                              | © 2013 IBM Corporation                                                         |

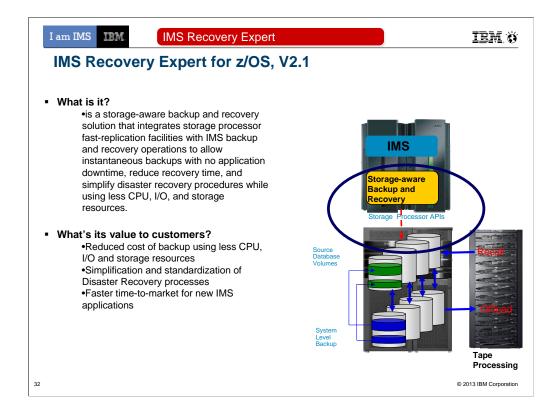

## **Features and Functions?**

Backup entire IMS systems instantaneously with no application downtime.

Recover quickly and easily using intelligent recovery managers for local and remote recovery support.

Enjoy effortless IMS backup and recovery management through an easy to use ISPF interface.

Use less CPU, I/O, and tape resource than image copy.

Automatically perform backup validation to achieve successful recoveries – every time.

Use one backup for multiple purposes.

Transform disaster recovery into a disaster restart process, reducing recovery time objectives.

Prove compliance with internal or federal regulations.

| I am IMS IIM<br>IMS Recovery To | ools Su | oporting | IMS V13     | IBM Ö                                                                                                    |
|---------------------------------|---------|----------|-------------|----------------------------------------------------------------------------------------------------|
| Product Name                    | V.R.M   | PID      | V13 Support | APAR / PTF                                                                                                    |
| IMS Recovery Solution<br>Pack   | 1.1.0   | 5655-V86 | 1/2013      | DRF: PM73744 / UK90564<br>DRF-XF: PM75720 / UK90586<br>HPCA: PM75717 / UK90565<br>DRF/XF IMSV13 support does not<br>include the RCU and RECONCOPY<br>features (future APAR) |
| IMS HP Image Copy *             | 4.2.0   | 5655-N45 | 1/2013      | PM75253 / UK90552                                                                                                    |
| IMS Index Builder *             | 3.1.0   | 5655-R01 | 1/2013      | PM75258 / UK90494                                                                                                    |
| IMS Recovery Expert             | 2.1.0   | 5655-S98 | 1/2013      | PM73060 / UK93129                                                                                                    |
| 33                              |         |          |             | © 2013 IBM Corporation                                                                                                    |

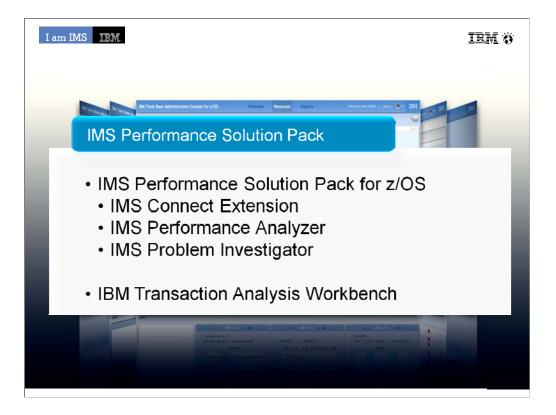

I often hear that since performance is good we don't need to do performance tuning. Not doing performance tuning means buying a larger mainframe or another box months or years too soon. Performance Tuning doesn't mean doing application changes. Many changes can produce dramatic effect without ever touching the application code.

•The IMS Performance Solution Pack for z/OS provides all the tools needed to manage IMS TM traffic. It includes the following products:

•IMS Connect Extensions is a key tool for managing access to IMS through IMS Connect

•IMS Performance Analyzer is the IMS Performance platform for ensuring you are meeting your service level agreements with your customers, capacity planning and analyzing response time and monitoring enterprise-wide indicators that can adversely affect IMS performance

•When there are problems in your system, time is of the essence. Outages and problems cost money. IMS PI provides an easy problem investigation tool that takes problem determination down from hours to minutes

•Transaction Analysis Workbench is a collaborative Problem Analysis Tool that allows you to analyze transaction performance and behavioral problems using logs and other historical data. Which extends the scope of traditional analysis techniques, enabling you to more easily identify problems caused by external events and helping pinpoint the cause of a problem.

|                                                        | ect Extensio                                                                                                    | ns                                                                                                    | <u>+</u>                                                       |
|--------------------------------------------------------|----------------------------------------------------------------------------------------------------|----------------------------------------------------------------------------------------------------|----------------------------------------------------------------|
|                                                        | p - IMS Connect Extensions for z/05 - 0                                                                                                    | -                                                                                                    | Cancel sessions                                                |
| Edit Navigate Project Status M                         |                                                                                                    |                                                                                                    |                                                                |
| 3 • 🖫 🖻   ½ - 🖓 - 🏷                                    |                                                                                                    |                                                                                                    |                                                                |
|                                                        | $\langle \varphi + \varphi \rangle$                                                                                                    |                                                                                                    | <b>*</b>                                                       |
| IMS Connect                                            |                                                                                                    |                                                                                                    |                                                                |
| Systems 🛛 🧽 🌄 🚽                                        | ICOND00 (fts1:8900)/System                                                                                                    | Certain Payroll/Group                                                                                                    | tems/Group 🔀                                                   |
| All systems Development Billing                        | Session wait time (seconds): 0                                                                                                    |                                                                                                    |                                                                |
| E ICOND00 : ICON Demo syste                            | em Include persistent sockets 🗖                                                                                                    | Display limit (rows): 5000                                                                                                    | Row                                                            |
| <ul> <li>Status Monitor</li> </ul>                     | System Port Wait Tim                                                                                                    |                                                                                                    | Start Time R/Exit Init. Client id.                             |
| Sessions                                               | ICONDOD 8940 0-00.00.21.0                                                                                                    |                                                                                                    |                                                                |
| Commands                                               | ICOND00 8940 0-00.00.18.7                                                                                                    |                                                                                                    |                                                                |
| Message Log     ICOND01 : ICON Demo sysb               | ICOND00 8940 0-00.00.16.6                                                                                                    | 84739 P014 - Reading remote client input                                                                                                    | 2009-08-04 09.37.44.552742                                     |
| Development Payroll     Test Billing     Test Payroll  |                                                                                                    |                                                                                                    | ns running on <i>all</i> systems<br>ms or user-defined groups) |
| } Test Billing<br>} Test Payroll                       | (or view activit                                                                                                    |                                                                                                    |                                                                |
| Test Billing<br>Test Payroll                           | (or view activit                                                                                                    |                                                                                                    | ms or user-defined groups)                                     |
| } Test Billing<br>} Test Payroll                       | (or view activit                                                                                                    |                                                                                                    |                                                                |
| Test Billing<br>Test Payroll                           | (Or view activity)<br>()<br>Status Monitor Sessions                                                                                                    |                                                                                                    | ms or user-defined groups)                                     |
| Test Billing<br>Test Payroll                           | (Or view activit<br>Status Monitor Sessions<br>Console Properties 12                                                                                                    | ty for individual syste                                                                                                    | ms or user-defined groups)<br>∎ ≱ ∞ <sup>∞</sup>               |
| Test Billing<br>Test Payroll                           | (Or view activit<br>status Monitor Sessions<br>Console Properties 12<br>Property                                                                                                    | ty for individual syste                                                                                                    | ms or user-defined groups)                                     |
| The<br>system<br>view<br>shows the                     | (Or view activit<br>Status Monitor Sessions<br>Console Properties S<br>Property<br>E Event record trace                                                                                                    | ty for individual syste                                                                                                    | ms or user-defined groups)                                     |
| The<br>system<br>view<br>shows the                     | (Or view activit<br>Status Monitor Sessions)<br>Console Properties S<br>Property<br>Event record trace<br>IMS Connect                                                                                               | ty for individual syste                                                                                                    | ms or user-defined groups)<br>∎ ≱ ∞ <sup>∞</sup>               |
| The<br>system<br>view<br>shows the<br>status of        | (Or view activit<br>Status Monitor Sessions<br>Console Properties S<br>Property<br>Event record trace                                                                                                    | ty for individual syste                                                                                                    | ms or user-defined groups)                                     |
| The<br>system<br>view<br>shows the                     | (Or view activit                                                                                                    | ty for individual syste                                                                                                    | ms or user-defined groups)                                     |
| The<br>system<br>view<br>shows the<br>status of<br>all | (Or view activit<br>status Monitor Sessions<br>Console Properties 12<br>Property<br>Event Irecord trace<br>IMS Connect<br>Event key<br>Last Trace Time<br>Port<br>Session Wait time                                 | ty for individual syste<br>Value<br>49 READ socket<br>3C Prepare READ socket<br>C495DEC3A3926320<br>2009-08-0-09.37.44.554227<br>8940<br>0-00.00.16.694739                                               | ms or user-defined groups)                                     |
| The<br>system<br>view<br>shows the<br>status of<br>all | (Or view activit     Status Monitor Sessions     Console □ Properties ☆     Property     Event record trace     IMS Connect     Event key     Last Trace Time     Port     Session Wait time     Socket             | ty for individual syste<br>49 READ socket<br>3C Prepare READ socket<br>C499DEC3A3926320<br>2009-08-04 09.37.44.554227<br>0940<br>0-04.00.01.6.684739<br>9                                                | ms or user-defined groups)                                     |
| The<br>system<br>view<br>shows the<br>status of        | (Or view activit<br>Status Monitor Sessions<br>Console Properties 33<br>Property<br>Event record trace<br>MS Connect<br>Event key<br>Last Trace Time<br>Port<br>Socket<br>Start Time                                | ty for individual syste<br>Value<br>49 READ socket<br>3C Prepare READ socket<br>C4950EC3A3926320<br>2009-06-04.09.37.44.554227<br>8940<br>0-00.00.16.664739<br>9<br>2009-06-04.09.37.44.552742           | ms or user-defined groups)                                     |
| The<br>system<br>view<br>shows the<br>status of<br>all | (Or view activit     Status Monitor Sessions     Console      Property     Event record trace     IMS Connect     Event key     Last Trace Time     Port     Session Wait time     Socket     Start Time     System | ty for individual syste<br>49 READ socket<br>3C Prepare READ socket<br>C499DEC3A3926320<br>2009-08-04 09.37.44.554227<br>0940<br>0-04.00.01.6.684739<br>9                                                | ms or user-defined groups)                                     |
| The<br>system<br>view<br>shows the<br>status of<br>all | (Or view activit<br>status Monitor Sessions<br>Console ■ Properties ⊠<br>Property<br>■ Event record trace<br>■ IMS Connect<br>Event key<br>Last Trace Time<br>Port<br>Socket<br>Sack Time<br>System<br>■ Msc        | ty for individual syste<br>Value<br>49 READ socket<br>30 Prepare READ socket<br>49 GECCA9982520<br>2009-08-04 09.37.44.554227<br>6940<br>0-00.00.16.664739<br>9<br>2009-08-04 09.37.44.552742<br>ICOND00 | ms or user-defined groups)                                     |
| The<br>system<br>view<br>shows the<br>status of<br>all | (Or view activit     Status Monitor Sessions     Console      Property     Event record trace     IMS Connect     Event key     Last Trace Time     Port     Session Wait time     Socket     Start Time     System | ty for individual syste<br>Value<br>49 READ socket<br>3C Prepare READ socket<br>C4950EC3A3926320<br>2009-06-04.09.37.44.554227<br>8940<br>0-00.00.16.664739<br>9<br>2009-06-04.09.37.44.552742           | ms or user-defined groups)                                     |

The following screen shows and example of the active session feature of the new GUI. The GUI here is showing all active sessions running on all systems defined to the GUI. For systems running a large number of sessions, you can filter active sessions. The most basic (and potentially most useful) filtering is to show only those sessions with long wait times, but you can also specify more advanced filtering based on almost any criteria. For example, show only sessions from a specific client ID, IP address, port, etc.

An operator can also export the data they see to a CSV file and send it for more extensive analysis by advanced support.

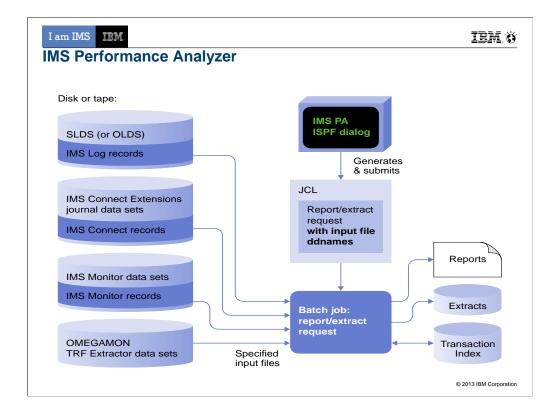

Using PA you would run a batch job to extract data from IMS logs, IMS Connect journals, IMS monitor data and/or Omegamon for IMS transaction reporting facility to create reports to analyze the performance of you IMS systems.

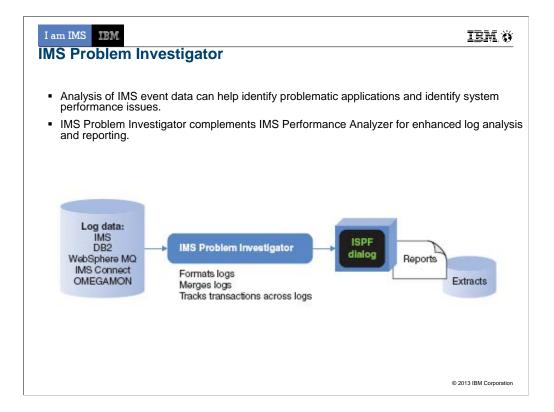

Most comprehensive Problem tool on the market IMS Problem Investigator provides an ISPF interface and batch reporting capabilities that enable the investigator to interactively navigate, investigate, and analyze:

IMS log

IMS / DB monitor records,

IMS Common Queue Server (CQS) log records,

IMS Connect event data,

SMF records

Omegamon TRF log and extract,

DB2 log,

Websphere MQ log extract.

Key Features include:

Browse, analyze, and interpret logs

Gain an end-to-end picture of transactions in the Sysplex.

Understand IMS log record with detailed field description and global fields.

The TX line action will connect records associated with the same transaction across all logs.

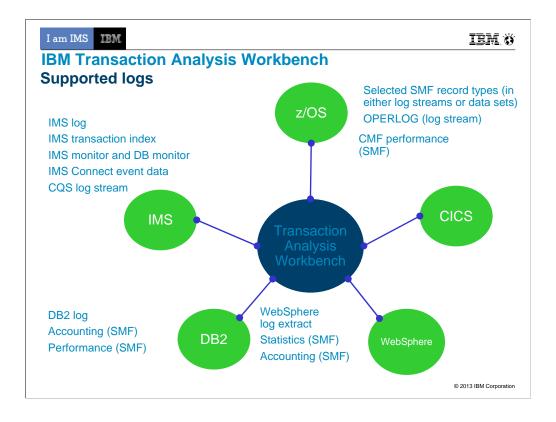

**IMS transaction index:** To create an IMS transaction index, you need IMS PA. You can use Workbench to submit an IMS PA job that creates an IMS transaction index.

**IMS Connect event data:** To collect IMS Connect event data, you need IMS Connect Extensions (CEX).

**SMF:** For a list of SMF record types, subtypes, and classes specifically supported by Workbench, see the User's Guide (Reference > Log types and codes > SMF codes).

| IMS Performance Tools Supporting IMS V13                             |       |              |             |                                                                                                    |
|----------------------------------------------------------------------|-------|--------------|-------------|----------------------------------------------------------------------------------------------------|
| Product Name                                                         | V.R.M | PID          | V13 Support | APAR / PTF                                                                                                    |
| IMS Performance Solution<br>Pack                                     | 1.1.0 | 5655-S42     | NA          | New release required                                                                                                    |
|                                                                      | 1.2.0 | 5655-S42     | NA          | PTFs required for standalone products                                                                                                    |
| IMS Performance Analyzer *                                           | 4.2.0 | 5655-R03     | NA          | New release required                                                                                                    |
|                                                                      | 4.3.0 | 5655-R03     | 1/2013      | PM74169 / UK90796                                                                                                    |
| IMS Problem Investigator *                                           | 2.2.0 | 5655-R02     | NA          | New release required                                                                                                    |
|                                                                      | 2.3.0 | 5655-R02     | 1/2013      | V10 components: PM74268 / UK90806<br>V11 components: PM74271 / UK90807<br>V12 components: PM74272 / UK90808<br>V13 components: PM74172 / UK90802 |
| IBM Transaction Analysis<br>Workbench                                | 1.1.0 | 5697-P37     | 1/2013      | PM75605 / UK91447                                                                                                    |
| IMS Configuration Manager                                            | 1.3.0 | 5655-L69     | NA          | New version required                                                                                                    |
|                                                                      | 2.1.0 | 5655-<br>WR2 | 1/2013      | PM75879 / UK95193                                                                                                    |
| IMS Connect Extensions *                                             | 2.2.0 | 5655-S56     | NA          | New release required                                                                                                    |
| (includes Functional Support Library<br>(FSL) – common code for CEX) | 2.3.0 | 5655-S56     | 7/2013      | PM76242 / UK95969 (CEX)<br>PM88073 / UK95968 (FSL)                                                                                               |

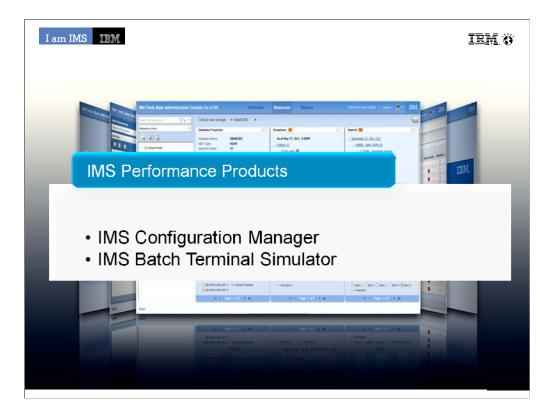

I often hear that since performance is good we don't need to do performance tuning. Not doing performance tuning means buying a larger mainframe or another box months or years too soon. Performance Tuning doesn't mean doing application changes. Many changes can produce dramatic effect without ever touching the application code.

•The IMS Performance Solution Pack for z/OS provides all the tools needed to manage IMS TM traffic. It includes the following products:

•IMS Connect Extensions is a key tool for managing access to IMS through IMS Connect

•IMS Performance Analyzer is the IMS Performance platform for ensuring you are meeting your service level agreements with your customers, capacity planning and analyzing response time and monitoring enterprise-wide indicators that can adversely affect IMS performance

•When there are problems in your system, time is of the essence. Outages and problems cost money. IMS PI provides an easy problem investigation tool that takes problem determination down from hours to minutes

•Transaction Analysis Workbench is a collaborative Problem Analysis Tool that allows you to analyze transaction performance and behavioral problems using logs and other historical data. Which extends the scope of traditional analysis techniques, enabling you to more easily identify problems caused by external events and helping pinpoint the cause of a problem.

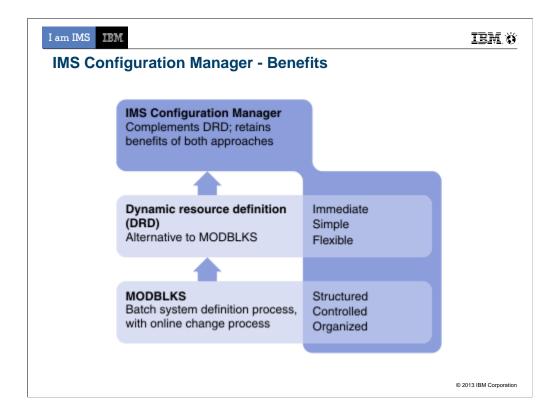

The resource manager provides resource management for a dynamically-defined environment, simplifying the process of modifying, migrating, and installing IMS resources. The resource manager combines the benefits of a structured and well understood traditional SYSGEN environment, with the advantages of a dynamic resource definition process. It allows you retain the ability to structure and organize your resource definitions and maintain the definitions offline, while also gaining the benefits of DRD. That is, the ability to quickly introduce changes with minimal impact to running IMS systems.

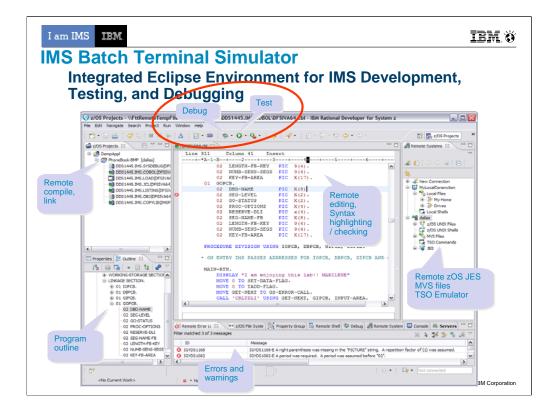

The basic idea is BTS allows users to reduce cost by testing with BTS (which is much lighter weight than a full IMS – less MIPS – and doesn't require individual licenses).

It also has a playback utility which can capture both the MOD input messages into a BTSIN (to be used later as a regression test), and prints out screens for automated documentation of those regression tests.

## BTS V4: What's new in base BTS

•Supports IMS callout (ICAL) under BMP and JBP regions

ICAL call enables an application program to send a synchronous request to a non-IMS program or a service that runs in a z/OS or distributed environment.

Request and response areas on ICAL call are traced.

•Supports for variable-length BTSIN data sets

A whole data in a record is handled as a command or a transaction data without any continuation non-blank characters though a nonblank character in column 72 indicates continuation in a fixed format. A developer/tester can simulate input coming from a mid tier application using this BTSIN without worrying about existing 80 byte length limit. The record length in a variable format can be from 5 to 32756.

•Provides new reporting features for improved analysis and prediction of Prensenter nameerformance behavior

| I am IMS     IEM       IMS Tools Supporting IMS V13 |                    |                       |               |                        |
|-----------------------------------------------------|--------------------|-----------------------|---------------|------------------------|
| Product Name                                        | V.R.M              | PID                   | V13 Support   | APAR / PTF             |
| IMS Command Control<br>Facility                     | 2.1.0              | 5655-R58              | 1/2013        | PM76073 / UK91079      |
| IMS Database Control Suite                          | 3.2.0              | 5655-L08              | 1/2013        | PM75489 / UK90875      |
| IMS Batch Backout<br>Manager                        | 1.1.0              | 5697-H75              | 1/2013        | PM75612 / UK90905      |
| IMS Batch Terminal<br>Simulator                     | 3.1.0              | 5655-J57              | NA            | New version required   |
|                                                     | 4.1.0              | 5655-BT4              | 1/2013        | PM70739 / UK90240      |
| IMS Buffer Pool Analyzer                            | 1.3.0              | 5697-H77              | 1/2013        | PM75613 / UK90934      |
| IMS Program Restart<br>Facility                     | 2.1.0              | 5655-E14              | 1/2013        | PM75617 / UK90879      |
| IMS BTS supports test for ESAF, the ICAL RE         | ing of IN<br>CEIVE | AS applica sub-functi | ations that e | xploit the JDR support |
| 43                                                  |                    |                       |               | © 2013 IBM Corporation |

I am IMS

IBM Ö

## IMS Tools Supporting IMS V13

| Product Name                           | V.R.M | PID      | V13 Support | APAR / PTF                                        |
|----------------------------------------|-------|----------|-------------|---------------------------------------------------|
| IMS Queue Control Facility             | 3.1.0 | 5697-N50 | 1/2013      | PM75713 / UK90617                                 |
| IMS Sequential Randomizer<br>Generator | 1.1.0 | 5655-E11 | NA          | IMS release independent - does not require a PTF. |
| IMS Sysplex Manager                    | 1.3.0 | 5655-P01 | 1/2013      | PM76076 / UK90640                                 |
| IMS Workload Router                    | 2.7.0 | 5697-B87 | 1/2013      | PM72991 / UK90761                                 |
| IMS Network Compression<br>Facility    | 1.1.0 | 5655-E41 | 1/2013      | PM75616 / UK90350                                 |
| IMS ETO Support                        | 3.1.0 | 5655-L61 | 1/2013      | PM76074 / UK90989                                 |
| IMS HP Sysgen Tools                    | 2.2.0 | 5655-P43 | 1/2013      | PM75614 / UK90992                                 |
|                                        |       |          |             | - an other C                                      |
| 44                                     |       |          |             | © 2013 IBM Corporatio                             |

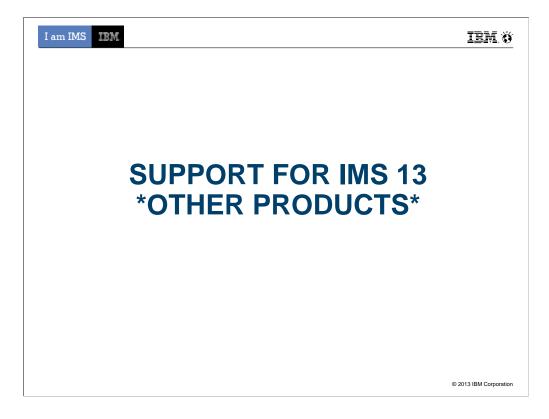

| I am | IEN |
|------|-----|
|      |     |
|      |     |
|      |     |

IBM Ö

## IMS Tools Supporting IMS V13

| Product Name                                                        | V.R.M | PID      | V13 Support | APAR / PTF                                           |
|---------------------------------------------------------------------|-------|----------|-------------|------------------------------------------------------|
| InfoSphere Guardium Data<br>Encryption for DB2 and IMS<br>Databases | 1.2.0 | 5655-P03 | NA          | IMS release independent - does not require a PTF.    |
| IBM DB/DC Data Dictionary                                           | 1.6.0 | 5740-XXF | NA          | IMS release independent - does not require a PTF.    |
| IMS ADF II                                                          | 2.2.0 | 5665-348 | 1/2013      | IMS release independent - does not require a PTF.    |
| IMS Audit Management<br>Expert                                      | 1.2.0 | -        | NA          | Replaced by IBM InfoSphere Guardium<br>S-TAP for IMS |

466

© 2013 IBM Corporation

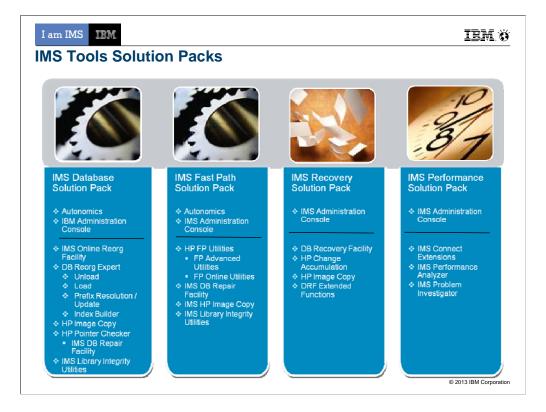

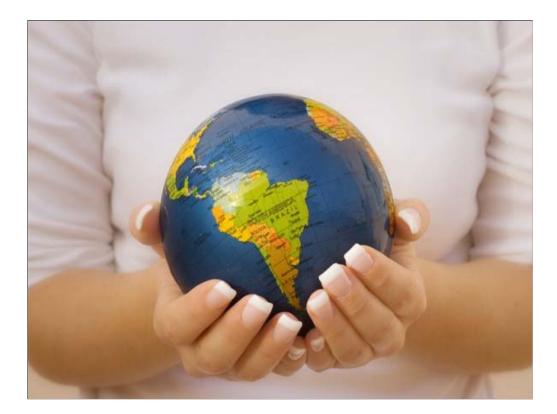

## [NEW.Q4]

This year we celebrate 45 years with IMS. DB2 is 35 years old. NASA is 55 years old.

We live in a very exciting and interesting time

Mobile:

World Population: 7 Billion, by 2020 it will reach 8 Billion

Cheap computing devices making them ubiquitous

By 2020, the number of mobile devices will reach 24 Billion

Growth in mobile devices, and explosion in digital social connections fuels growth in data...

Big Data:

Every two days, we create as much information as we did from the dawn of civilization to 2003.

Amidst the explosion of data, important data.. systems of record... still needs to be secure, needs to be available, needs to be accessible 24x7... and IMS is never better positioned to take on the challenge.